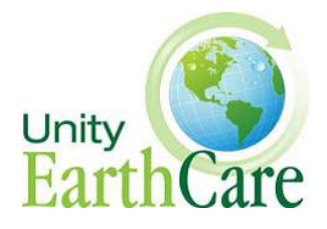

# **Awakening the Dreamer through Unity What You Need to Know**

#### **Background**

Unity Worldwide Ministries has collaborated with the [Pachamama Alliance](https://www.pachamama.org/) to create "Awakening the Dreamer through Unity," a 3½-hour workshop (there also is a 2-hour version) whose purpose is to bring forth an environmentally sustainable, spiritually fulfilling, socially just human presence on this planet. This powerful event, which has been presented in over 70 countries in 12 languages, has been tailored toward Unity congregations to assist congregations in integrating an earth-oriented spirituality into their ministry.

As founder Lynne Twist says, "It's clear that when two organizations like Unity and the Pachamama Alliance can align in action, that a powerful force is unleashed in the world—such is this moment. I'm thrilled to see our partnership manifested now with Unity adaptations of Pachamama Alliance tools and strategies that can spread far and wide through the Unity network, awakening many thousands more people into action for our shared vision of an environmentally sustainable, spiritually fulfilling, socially just world."

A 15-minute trailer of the symposium can be accessed at the following link: <https://vimeo.com/11086775>

#### **Computer Specifications**

Here are the different factors that determine whether the symposium will play properly on your computer:

#### 1. **Operating System (PC):**

I would recommend Windows 10. More info from Microsoft on system requirements for office 2013:<https://technet.microsoft.com/en-us/library/ee624351.aspx>

#### 2. **Central Processing Unit (CPU)**

Should have 1 Ghz CPU or greater.

#### 3. **Memory**

Required computer memory space to run PowerPoint and the symposium file when opened: 5.3 GB.

**File size** on thumb drive (before opening in PowerPoint) for Awakening the Dreamer is 2,742,236,422 bytes (2.74 GB on disk).

## 4. **RAM**

**Minimum of 6GB.** 8 GB of RAM is optimal.

**Note:** Some systems with 4 GB of RAM can be converted to 8 GB by going to [www.crucial.com](http://www.crucial.com/) for more information.

# 5. **Sound**

All embedded videos are MPEG-4 files. MPEG-4 requires QuickTime 6 or higher. You can download QuickTime 6 or higher for both PC and MAC by going to: **<https://support.apple.com/downloads/#quicktime>**

## 6. **PowerPoint**

# **Supported Versions of PowerPoint for PC:**

Power Point 2007, 2010 or 2013 should work, but 2010 or 2013 highly recommended.

**A. PowerPoint for PC:** 2010 or 2013 (2007 may work but not recommended) **B. PowerPoint for Mac:** 2011 or higher.

## 7. **Other**

- You may need a HDMI to VGA converter to connect your laptop to the projector. (e.g., older projectors will not connect to newer laptops)
- Be sure to have a good pair of speakers.
- Be sure to test your equipment prior to the day of the symposium.

To prevent your laptop from going into "sleep" mode during the presentation, you must change the settings.

- Go to: Control Panel.
- Click on "Power Settings."
- Click on "When the computer sleeps."
- Change to the maximum time allowed.

## 8. **To download the symposium PowerPoint file:**

Go to:

[https://s3.amazonaws.com/media.awakeningthedreamer.org/Unity/ATD\\_V3\\_Unity120](https://s3.amazonaws.com/media.awakeningthedreamer.org/Unity/ATD_V3_Unity12012015.pptx) [12015.pptx](https://s3.amazonaws.com/media.awakeningthedreamer.org/Unity/ATD_V3_Unity12012015.pptx)

 Download the PowerPoint file to your hard disk (Do not try to stream the PPT. The file is too big to be streamed.) Size: 2,742,236,422 bytes (2.74 GB on disk).

**Note:** Click "Save As," rather than "Download." It will take a **minimum of 15 minutes** for the program to save to the file folder to you choose.

• Open the file.

(Note: You may copy the file onto a thumbnail drive if you will be using a different computer for the presentation.

**You also may send a request for the PowerPoint presentation and documents necessary to present a symposium to: "Michael\_mccord@sbcglobal.net." You'll receive an email with the link to my Dropbox account, at which you can download the appropriate files. You can either view the files or download them directly to your computer, even if you don't have a Dropbox account.** 

# **For your convenience, here is the link:**

[https://www.dropbox.com/s/9uu2te8lbli3xbn/ATD%20Mike%27s%20video%20narrative..d](https://www.dropbox.com/s/9uu2te8lbli3xbn/ATD%20Mike%27s%20video%20narrative..docx?dl) [ocx?dl=](https://www.dropbox.com/s/9uu2te8lbli3xbn/ATD%20Mike%27s%20video%20narrative..docx?dl)

# **Playing the Symposium PowerPoint presentation**:

- 1. Double click the file to open in PowerPoint.
- 2. Once the file is open, go to: Slideshow."
- 3. Click "Play from Start."
- 4. Use the arrow keys on your keyboard to advance forward or backwards through the presentation. (You may also click the mouse twice to advance to the next slide.)

**Note:** If your computer does not automatically play both audio and video at the same time, it means your computer has insufficient RAM capacity. A minimum of 6 RAM is required. To determine your RAM, click the "Start Button," Right Click on "Computer (or "My Computer), then click Properties. Go to [www.crucial.com](http://www.crucial.com/) for more information on how to upgrade the RAM on your computer. See #4 above.

# **Pachamama Alliance Online Facilitator Training (http://engage.pachamama.org/onlinefacilitator-training/)**

This 3-hour online training is a perfect opportunity to get started with presenting [Awakening](https://www.pachamama.org/engage/awakening-the-dreamer)  [the Dreamer Symposiums.](https://www.pachamama.org/engage/awakening-the-dreamer) Join the training to:

- Further understand the spirit that inspired the Awakening the Dreamer Symposium
- Become familiar with the purpose and intentions of the Symposium and the opportunities for bringing about individual and social transformation that it offers.
- Learn about resources available to you in presenting Symposiums, and more!

**The first step to get access to the training, is an easy one: that is to contact**  [maisa@pachamama.org.](mailto:maisa@pachamama.org)

### **What's Covered in the Online Orientation?**

In addition to downloadable versions of the Facilitator Manual and other resources from the inperson Facilitator Training, the new online offering features four new videos:

- **An Introduction to the Symposium:** Its origin, purpose, and four key questions.
- **Getting Grounded as a Facilitator:** This section helps you understand where the Symposium comes from–a space of possibility and transformation and being in touch with what's possible.
- **Facilitating the Symposium:** An exploration of the core skills that are a key part of any successful Symposium–speaking from the Manual, leading exercises, and creating space.
- **Putting It All Together:** how to transition from reading the Manual to hosting events.

This new content offers something for everyone and is a great starting point for those of you who want to deliver this work in your local community, and share the powerful message of the Symposium.

We also recommend that you read the **10 Tips for Delivering Symposiums.** The Online Orientation, available at pachamama.com is usually something that people do on their own, but I highly recommend that you connect with each other after you have done the training. You can address questions that came up together, discuss best practices and support each other.

You'll find the new Online Orientation on the [Facilitator's Hub](http://www.pachamama.org/facilitators/login), which you can always access by clicking the "Facilitator Log In" button in the top right corner of this website . [https://www.pachamama.org/news/new-online-resource-orientation-to-presenting-the](https://www.pachamama.org/news/new-online-resource-orientation-to-presenting-the-symposium)[symposium.](https://www.pachamama.org/news/new-online-resource-orientation-to-presenting-the-symposium)

If you aren't already, you'll need to take three minutes to register first as a prospective Facilitator. Once you're logged in, you'll see a link to the Orientation in the menu on the left side of the page.